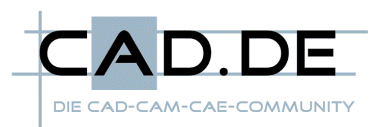

# SSD vs. HDD - Performance David vs. Goliath?

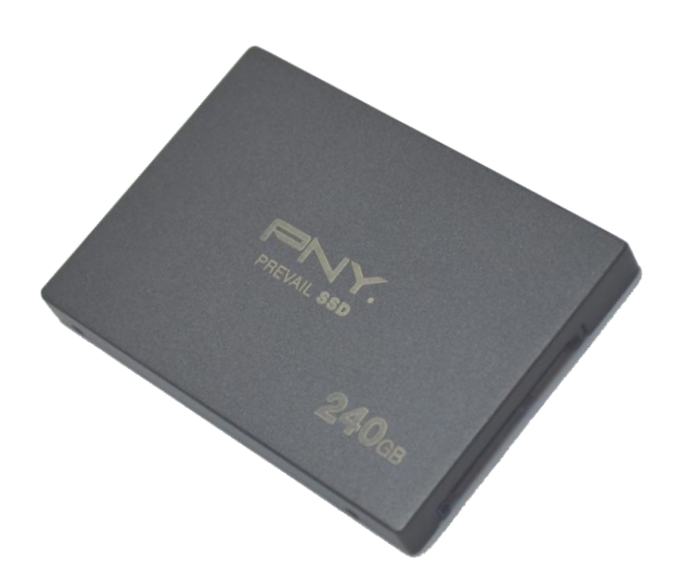

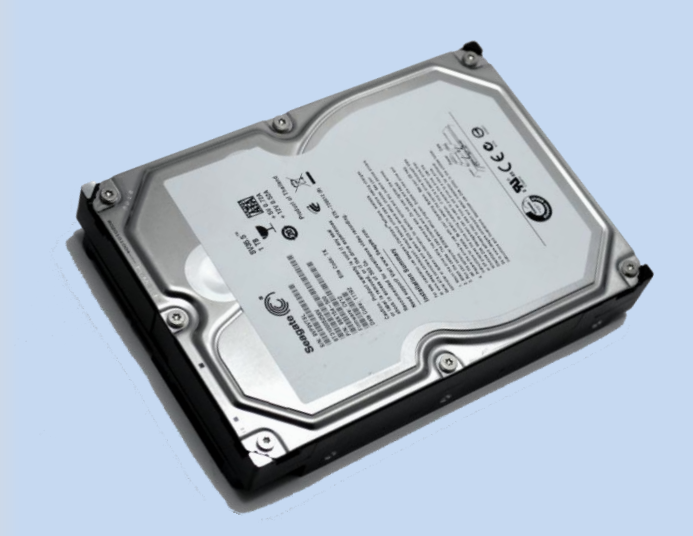

Rick Schulz

Tipps und Tricks für Hardware CAD.DE Newsletter Februar 2013

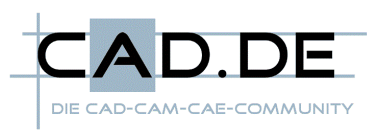

# **Inhaltsverzeichnis**

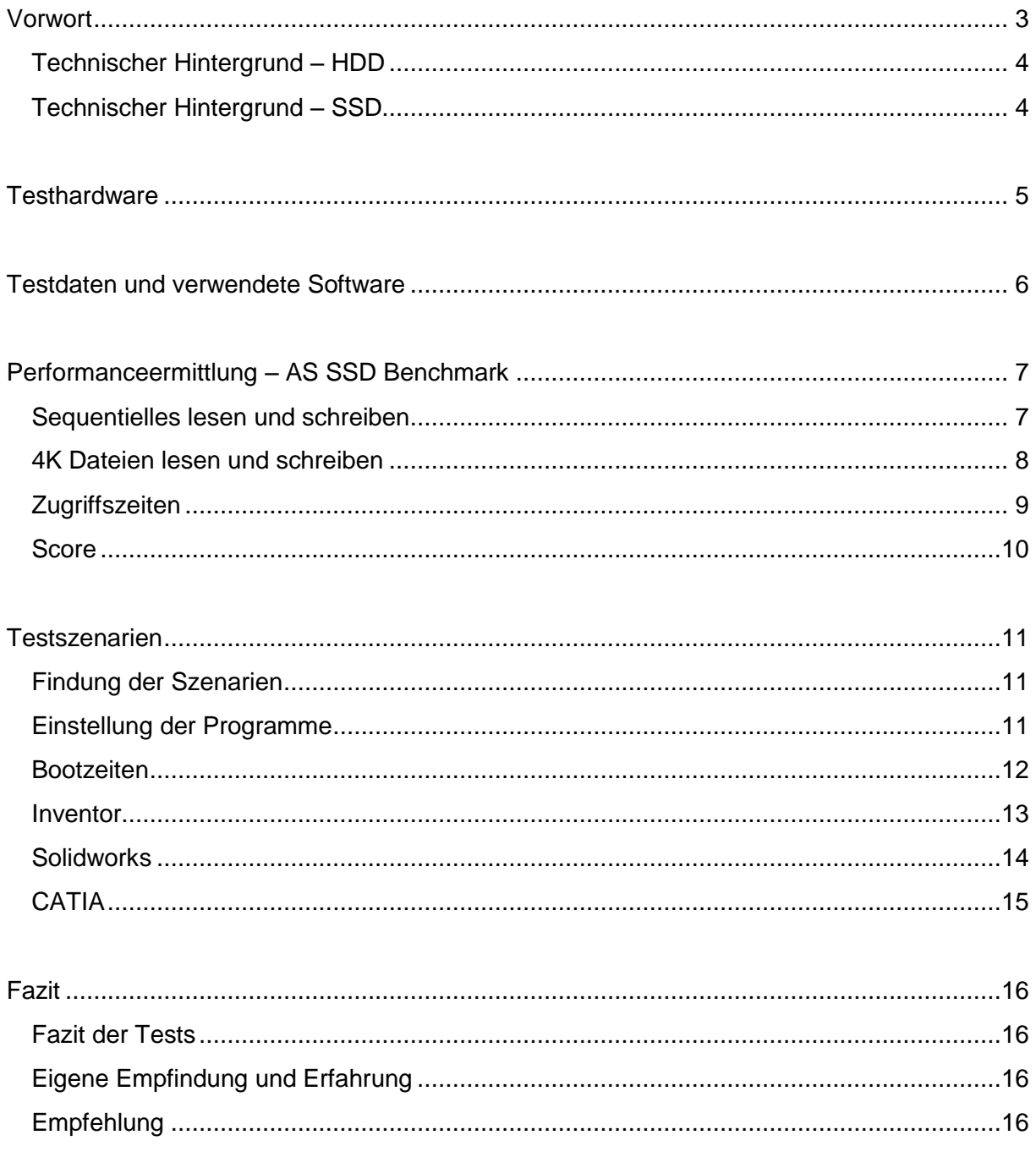

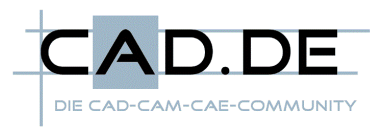

# <span id="page-2-0"></span>Vorwort

Seit längerer Zeit sind nun schon SSD´s teilweise sogar in 3. oder 4. Generation als Alternative zur klassischen HDD auf dem Markt und erfreuen sich immer größerer Beliebtheit.

Man muss sich diese Technologie allerdings zu einem deutlich höheren Preis erkaufen und hat in der Regel deutlich geringere Speicherkapazitäten zur Auswahl. Daher stellt sich sehr oft die Frage, ob sich eine Anschaffung lohnt.

Ich möchte mit diesem Test aufzeigen, wo genau die Stärken und Schwächen der einzelnen Technologien liegen und meine Empfehlungen abgeben.

Die Tests selbst sind aus meiner eigenen Erfahrung heraus gebildet und die ermittelten Zeiten per Stoppuhr gestoppt. Daher möchte ich ausdrücklich darauf hinweisen, dass leichte Abweichungen, wie in jedem Test, vorhanden sein können. Hierbei können unterschiedliche Messungen von einer Sekunde schon eher als Messfehler gewertet werden. Ich habe allerdings alle Tests mehrfach ausgeführt und so versucht die Ergebnisse zu verifizieren.

Bevor ich mit einem neuen Test angefangen habe, habe ich den Rechner immer neu gestartet, um den Arbeitsspeicher wieder zu leeren und Systemprozesse und Services zurückzusetzen. Dadurch habe ich das Risiko, durch höhere Auslastung oder schon geladenen Daten abweichende Ergebnisse zu erhalten, minimiert. Ganz ausschließen kann man dies allerdings nie, da man nicht alle Hintergrundprogramme und –dienste steuern kann.

Die Ergebnisse selbst können nicht direkt mit anderen im Internet befindlichen Tests verglichen werden, da viele unterschiedliche Faktoren für einen solchen Test entscheidend sind. Darunter fallen die Hardwareausstattung, Treiberversionen, Servicepackstand und so weiter. Innerhalb der von mir gewählten Testszenarien habe ich allerdings versucht die Randparameter so gleich wie nur möglich zu halten. Dazu gehören gleiche Hardware, gleiche Treiberstände, frisch aufgesetzte Systeme und gleiche Datensätze.

Das Fazit ist individuell für jeden anders zu finden, da natürlich ein Kauf bzw. Kosten/Nutzen immer von den eigenen Bedürfnissen und Ansprüchen abhängig ist. Ich versuche daher in diesem Test nur eine Richtung vorzugeben und das Fazit mit meiner eigenen Meinung zu treffen.

Sollten bezüglich der Tests noch Fragen offen sein, dürfen diese gerne unter [CAD.DE](http://ww3.cad.de/) im Unterforum ["Hardware allg."](http://ww3.cad.de/cgi-bin/ubb/forumdisplay.cgi?action=topics&number=432) gestellt werden. Ebenfalls würde ich mich über Wünsche und Anregungen für kommende Tests freuen. Daher bin ich gerne und zu jeder Zeit offen für einen Austausch per PM oder auch einen Thread, der gewisse Dinge klären kann.

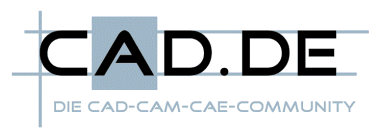

<span id="page-3-0"></span>Technischer Hintergrund – HDD

Ein Festplattenlaufwerk (englisch hard disk drive = HDD), oft auch als Festplatte oder Hard Disk (abgekürzt HD) bezeichnet, ist ein magnetisches Speichermedium der Computertechnik, welches Daten auf die Oberfläche einer rotierenden Scheibe schreibt. Dazu wird die hartmagnetische Beschichtung der Plattenoberfläche entsprechend der aufzuzeichnenden Information magnetisiert. Durch die Remanenz erfolgt die Speicherung der Information. Das Auslesen der Information erfolgt durch Abtastung der Magnetisierung der Plattenoberfläche.

Quelle: [Wikipedia](http://de.wikipedia.org/wiki/Festplatte)

Diese Begebenheit schafft die direkte Abhängigkeit zwischen Geschwindigkeit und den physikalischen Gegebenheiten der Mechanik. Sprich umso schneller sich die Pattern (Scheiben) drehen und umso schneller der Schreib/Lesekopf an seiner Zieladresse ankommen kann, umso schneller können auch die Daten geschrieben und gelesen werden.

Besteht der Datenstrom aus mehreren kleinen Dateien, muss sich der Schreib/Lesekopf mehrfach an verschiedene Positionen der Datenscheibe bewegen, was zusätzliche Verzögerungen auslöst. Umso weiter die Daten auseinander liegen, umso höher sind demnach auch die jeweiligen Verzögerungen.

#### <span id="page-3-1"></span>Technischer Hintergrund – SSD

Ein Solid-State-Drive (kurz SSD), seltener auch Halbleiterlaufwerk genannt, ist ein elektronisches Speichermedium der Computertechnik. Durch Halbleiterbausteine realisiert der nichtflüchtige Speicher informationstechnische Anwendungen. Die Bauform und die elektrischen Anschlüsse können, müssen aber nicht den Normen für Laufwerke mit magnetischen oder optischen Speicherplatten entsprechen, so können Solid-State-Drives auch als PCIe-Steckkarte ausgeführt sein. Die Bezeichnung Drive (engl. für Laufwerk) weist daher lediglich auf die Verwendung als Ersatz für bisher übliche Festplatten hin: Es handelt sich nicht um Laufwerke im Wortsinn, bewegliche Teile sind nicht enthalten.

#### Quelle: [Wikipedia](http://de.wikipedia.org/wiki/Solid-State-Drive)

Durch den Einsatz von Halbleiterbausteinen wird die Voraussetzung geschaffen, dass es keine Verzögerungen mehr durch mechanische Komponenten gibt. So können deutlich mehr Datendurchsatz und Schreib/Lesezugriffe ermöglicht werden. Ebenfalls ist eine SSD dadurch nicht mehr derart anfällig auf eine mechanische Einwirkung, wie es zum Beispiel ein Schlag oder das Runterfallen wären.

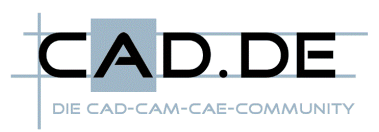

# <span id="page-4-0"></span>**Testhardware**

## **CADNetwork ProViz W30**

Mainboard: Intel Desktop Board DX79SI

CPU: Intel Xeon E5-1650 6 \* 3,2Ghz (Turbo bis zu 3,8Ghz)

Arbeitsspeicher: 32GByte DDR3-1333 (8\*4GByte-Quadchannel)

Grafikkarte: nVidia Quadro 2000

HDD1 - System: Seagate Barracuda 7200.11 - 1,5TByte SATA3

HDD2 – Daten: Seagate SV35.5 - 1TByte SATA3

SSD1 – System: PNY PREVAIL - 240GByte SATA3

SSD2 – Daten: PNY SSA2S - 120GByte SATA3

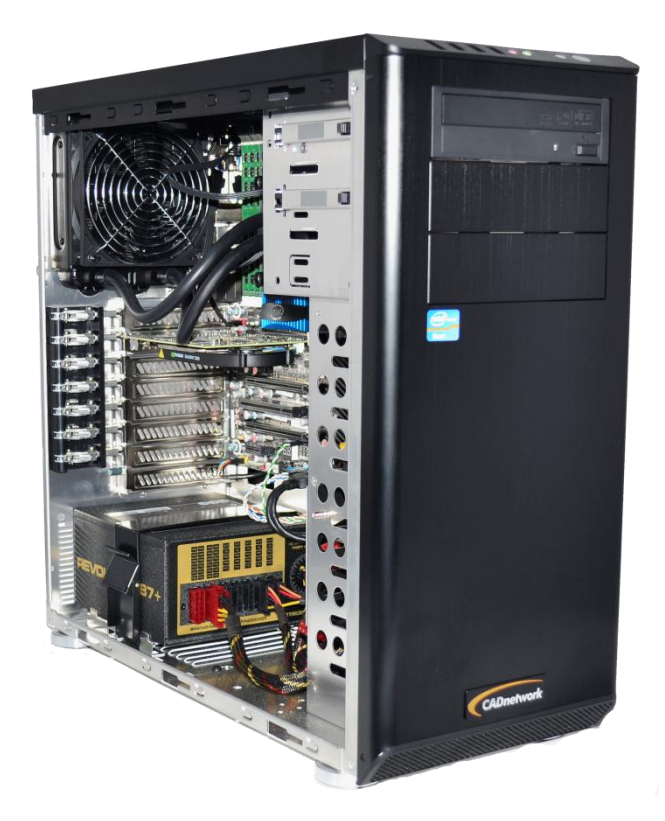

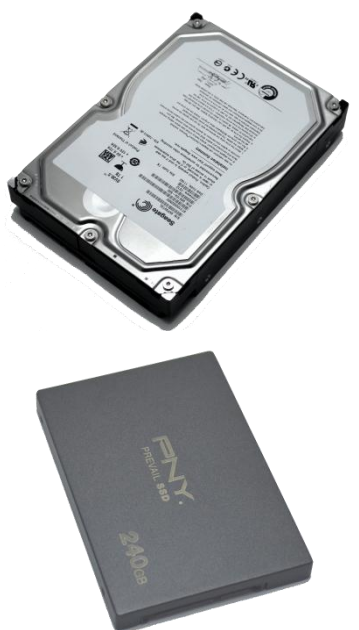

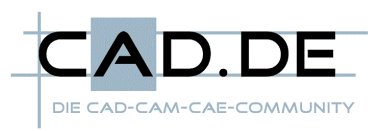

# <span id="page-5-0"></span>**Testdaten und verwendete Software**

## Betriebssystem: Windows 7 prof. X64

Grafikkartentreiber: nVidia Release 307.45 WHQL zertifiziert

## Benchmark: As SSD Benchmark

Testsoftware 1: Inventor 2013 x64 Testdaten: 119 Dokumente 320 MByte Daten (Festplatte) 1 GByte Auslastung (RAM)

Testsoftware 2: Solidworks 2013 x64 Testdaten: 1317 Dokumente 403 MByte Daten (Festplatte) 3 GByte Auslastung (RAM)

Testsoftware 3: CATIA V5R19 x64 Testdaten: 770 Dokumente 424 MByte Daten (Festplatte) 2,4 GByte Auslastung (RAM)

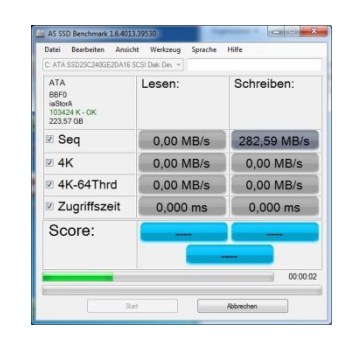

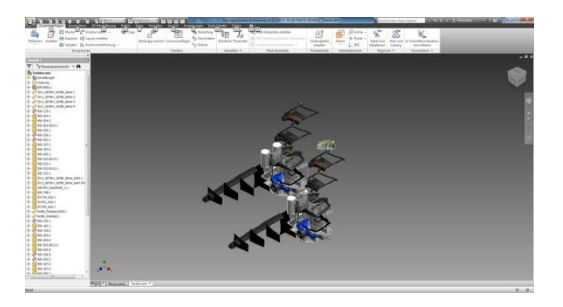

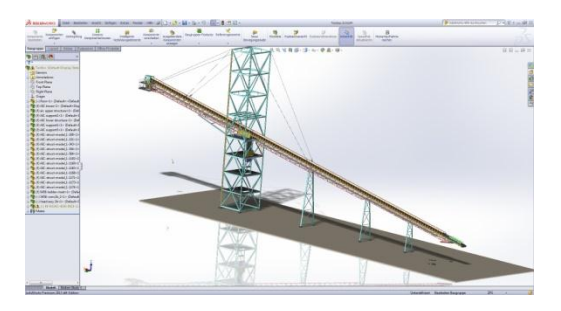

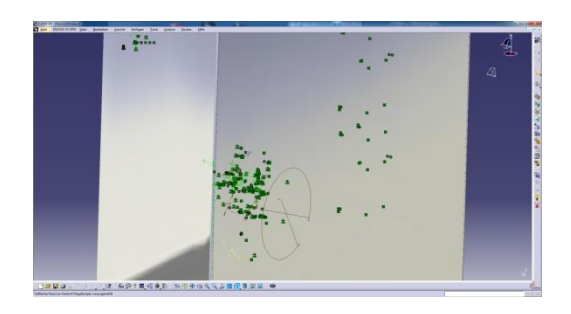

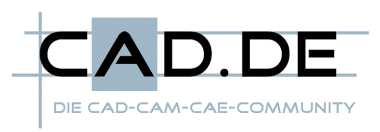

# <span id="page-6-0"></span>**Performanceermittlung – AS SSD Benchmark**

Der AS SSD Benchmark ermittelt aus mehreren Durchläufen immer einen Mittelwert. Daher sind die hier aufgeführten Werte sehr realitätsnah und liegen meist weit unter den tatsächlichen Maximalwerten, die durch Leistungsspitzen erreicht werden können.

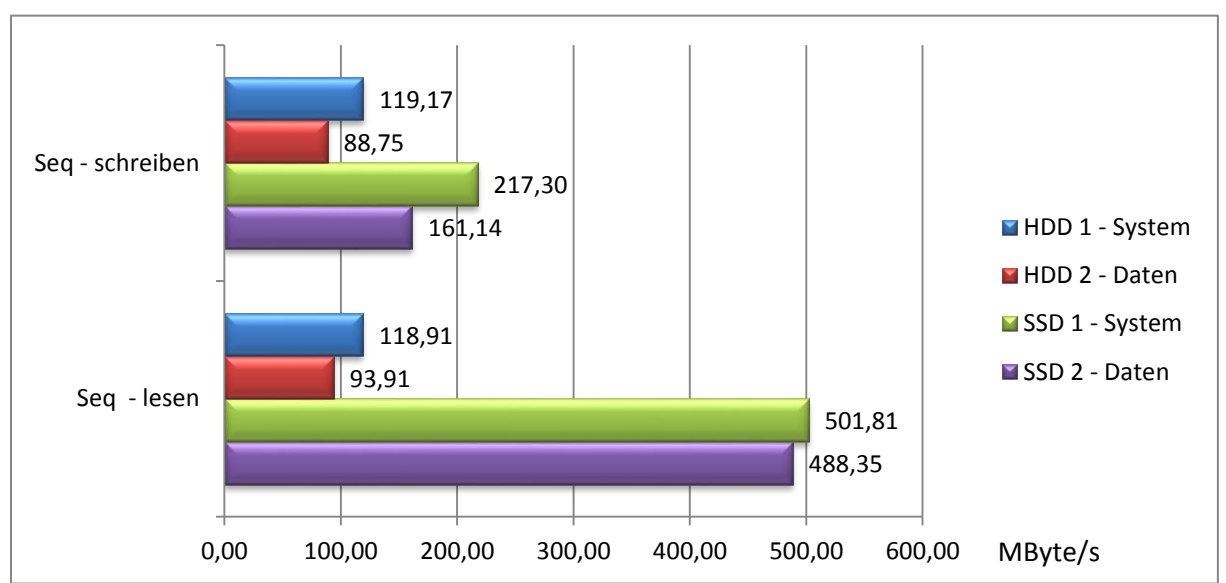

<span id="page-6-1"></span>Sequentielles lesen und schreiben

Die Ergebnisse aus dieser Auswertung geben die maximalen Transferraten der Datenträger wieder.

In dem Diagramm ist erkennbar, dass schon hier die SSD`s deutlich mehr Leistung aufweisen können, da schon die maximalen Transferraten aktueller SSD´s deutlich über der aktueller HDD's liegen. Beim Schreiben ist die "PNY PREVAIL" über 80% schneller als die "Seagate Barracuda" und beim Lesen sind es gar 320% mehr Datendurchsatz.

An dieser Stelle ist auch zu erkennen, dass ich für die Tests jeweils den schnelleren Datenspeicher als Systempartition verwendet habe, um ein ausgeglichenes Testergebnis erhalten zu können. Hierfür liegt zu Grunde, dass sowohl die Auslagerungsdatei als auch sämtliche Programmdaten auf der Systempartition zu finden sind. Dadurch ist durch den gesamten Testlauf immer auch die Systempartition gefordert.

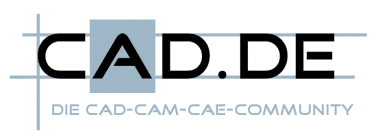

#### <span id="page-7-0"></span>4K Dateien lesen und schreiben

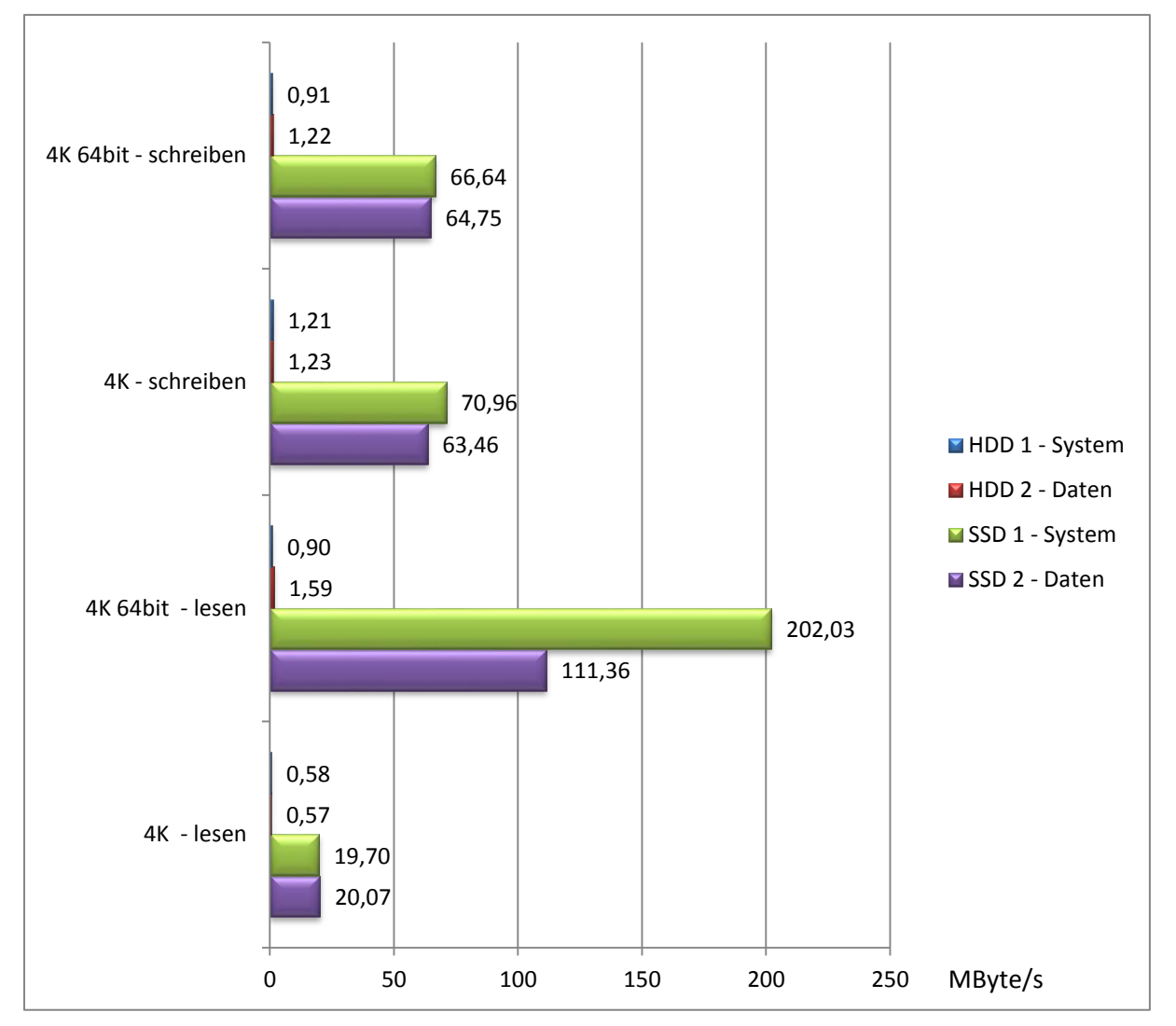

In diesem Diagramm werden die Testergebnisse für die zufälligen Lese- und Schreibzugriffe von vielen 4 KByte großen Dateien dargestellt.

Hierbei haben die SSD´s mehr als nur deutlich die HDD´s übertrumpft, da hier nun die Mechanik den HDD´s zum Verhängnis wird. Während bei einer HDD ein mechanicher Lese-Schreibkopf hin und her bewegt werden muss, werden die Daten bei den SSD´s komplett elektronisch abgelegt und verwaltet.

Es ist trotzdem beeindruckend, dass die "PNY PREVAIL" in diesem Test im Vergleich zur "Seagate Barracuda" bis zu 220 mal schneller ist.

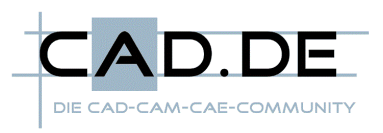

Aus diesen Ergebnissen lassen sich auch direkt die IOPS (**I**nput/**O**utput Operations **P**er **S**econd übersetzt Ein- und Ausgabe-Befehle pro Sekunde) ausrechnen. Als Beispiel soll hierfür eine Datentransferrate von 200MByte/s dienen.

Rechnung: Transferrate / Dateigröße = IOPS

200Mbyte/s = 204800KByte/s

204800KByte/s / 4KByte = 51200 IOPS

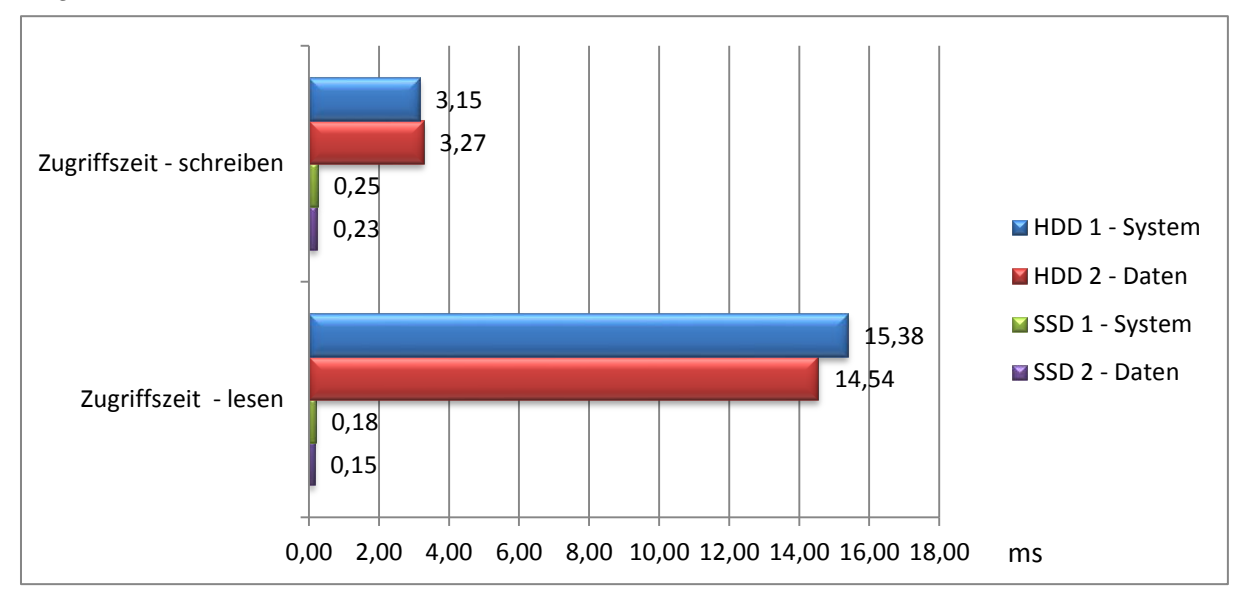

## <span id="page-8-0"></span>**Zugriffszeiten**

Dieser Auswertung kann die ermittelte Zugriffszeit entnommen werden.Die Zugriffszeit ist die Wartezeit, bis das Auslesen oder Schreiben einer Datenreihe beginnen kann.

Diese ergibt sich z.B. bei einer HDD aus der Zeit, die zur Positionierung des Schreib-Lesekopfs über der Spur benötigt wird.

Bei einer SSD entfällt die mechanische Bewegung eines Schreib-/Lesekopfes, da die Daten hier elektronisch über einen Kontroller an die jeweiligen Transistoren übergeben werden. Solche Speichermedien weisen daher erheblich kürzere Zugriffszeiten auf.

Liegen die Daten z.B. auf dem Datenträger verteilt oder müssen an verschiedenen Positionen abgelegt werden, ist die Zugriffzeit ein entscheidender Faktor, wie schnell die Daten gelesen oder geschrieben werden können.

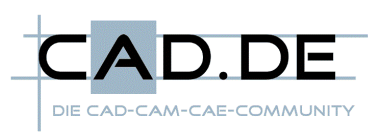

#### <span id="page-9-0"></span>**Score**

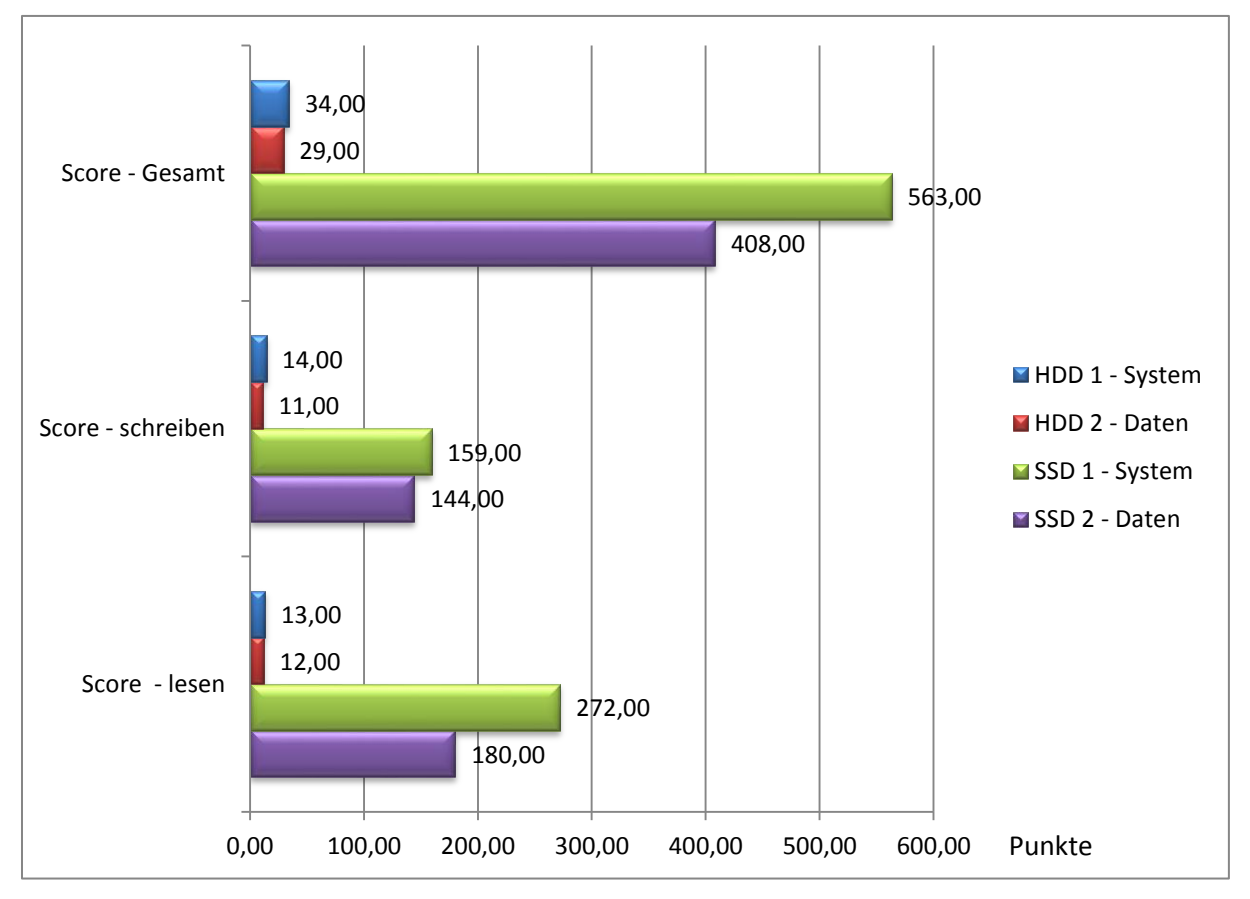

Der Score selbst ist abschließend nur reine Formsache und spiegelt den Gesamteindruck wider. Vor allem beim Schreiben und Lesen kleiner Dateien sehen die HDD´s im wahrsten Sinne sehr alt aus.

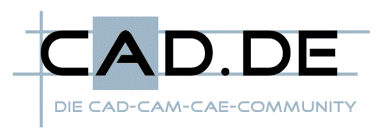

# <span id="page-10-0"></span>**Testszenarien**

#### <span id="page-10-1"></span>Findung der Szenarien

Die Testszenarien selbst ergeben sich aus den möglichen Funktionen und die für diesen Test entscheidenden Ereignisse. So macht es keinen Sinn zum Beispiel einen Grafikperformancetest auszuführen, auf den ein schnellerer Datenspeicher wenn überhaupt nur minimalen Einfluss hätte. So habe ich mich in diesem Test auf die Startzeit des Systems und der Programme sowie die Lade- und Speicherzeiten von definierten Testdaten fixiert.

Ich habe versucht für die Programme Inventor, Solidworks und CATIA Testdaten zusammen zu stellen, die nicht aus einzelnen komplexen Teilen oder vielen Blöcken bestehen, sondern der Realität so nah wie nur möglich kommen und vom Aufwand her vertretbar sind.

Die Testdaten selbst sind aus verschiedenen Präsentationsdaten zusammen gestellt. Hierbei habe ich die Testbaugruppen aus verschiedenen Unterbaugruppen und Bauteilen sowie mehreren Instanzen gebildet, um größere Daten für aussagekräftigere Ladezeitenergebnisse erhalten zu können.

Ich habe alle Tests, wie eingangs schon erwähnt, mehrfach ausgeführt und mit einem Neustart zwischen den Tests sichergestellt, dass alle Tests soweit möglich den gleichen Bedingungen zu Grunde liegen.

#### <span id="page-10-2"></span>Einstellung der Programme

Die Programme selbst sind im Standardverzeichnis auf der Systempartition installiert. Außerdem habe ich die Konfiguration und Einstellungen im Standard belassen.

Einzig den Cachemode oder Baugruppenmodus habe ich deaktiviert, da ich sonst keine vernünftigen Ergebnisse erhalten hätte. Dies hat den Hintergrund, da diese Modi bestimmte Daten zwischenspeichern und nur bestimmte Geometrie bzw. die Struktur nicht vollständig geladen wird. Dabei werden die Daten bei den Ladevorgängen teilweise unterschiedlich behandelt bzw. eben anfangs Daten zwischengespeichert, die beim nächsten Start wiederverwendet werden, um Ladezeit zu sparen.

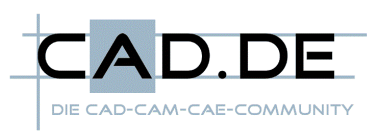

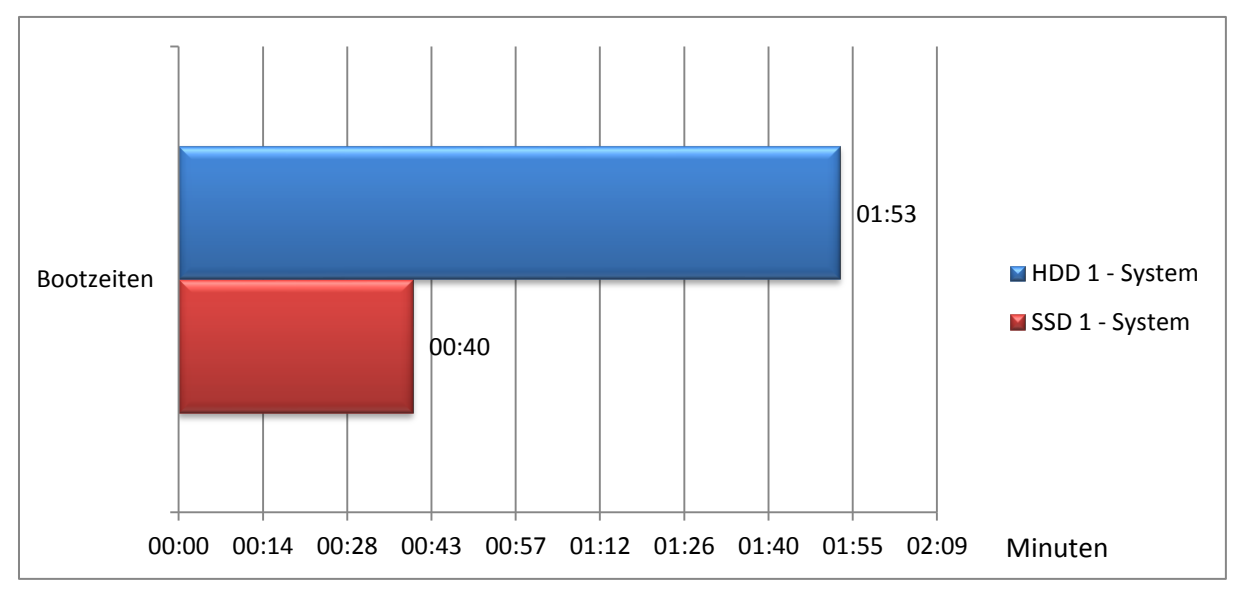

#### <span id="page-11-0"></span>**Bootzeiten**

Das System bootet dank verbauter SSD gute 73 Sekunden und somit über 60% schneller.

In diesem Test habe ich nicht die reine Boot Zeit vom Start bis zum Erscheinen des Desktops, sondern vom Start bis zum Öffnen eines Dokumentes, ermittelt. Hierfür habe ich per Autostart ein Office Dokument mit der Windowsanmeldung öffnen lassen.

Der Sinn wird vor allem bei einer HDD klar, denn hier erfolgt zwar oft schon deutlich schneller die Anmeldung, aber der Rechner ist trotzdem noch nicht ansprechbar. Meist benötigt der Rechner deutlich länger, um alle Hintergrunddienste gestartet zu haben.

Alles in allem profitiert die Systempartition sehr stark von der Leistung und der geringen Zugriffszeit einer SSD.

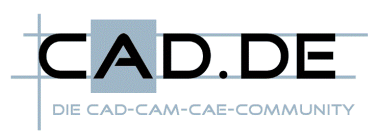

#### <span id="page-12-0"></span>Inventor

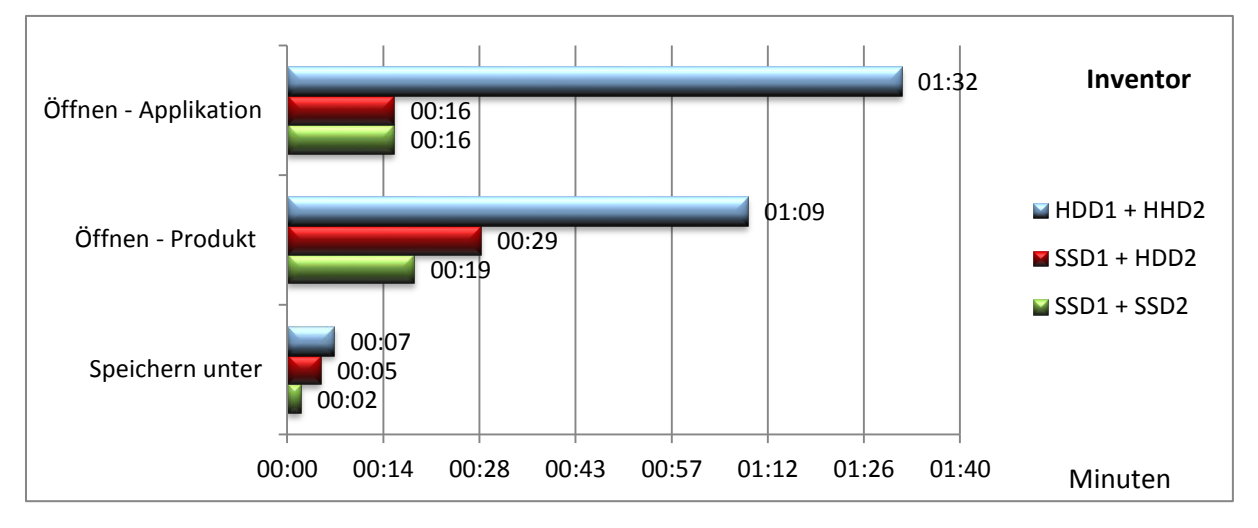

## Öffnen – Applikation:

Inventor selbst profitiert deutlich von der SSD als Systempartition. Das Programm startet fast 76 Sekunden schneller und damit fast sechsmal so schnell. Die Datenpartition macht an dieser Stelle, wie zu erwarten war, keinen Unterschied.

#### Öffnen – Produkt:

Selbst beim Laden macht sich die SSD als Systemspeicher bemerkbar, da in der Regel mit dem Laden auch die Umgebung nachgeladen wird. Somit finden auch hier erhebliche Zugriffe auf den Programmordner statt. Wenn sich zusätzlich noch die Daten ebenfalls auf einer SSD befinden, kann die Ladezeit noch mal verkürzt werden.

Das Produkt wird in Inventor fast 60% schneller mit einer SSD als Systempartition und immerhin nochmal 30% schneller im Vergleich zum vorherigen Test mit einer zusätzlichen SSD als Datenpartition geladen.

In diesem Test sind es insgesamt über 70% Ersparnis bei Verwendung jeweils einer SSD als System- und Datenpartition.

#### Speichern unter:

Beim Speichern der Daten kommt es vor allem auf die Leistung des Datenträgers an, auf dem sich die Daten befinden. Daher kann man hier deutlich mit einer schnelleren Datenpartition einsparen. Leider sind die ermittelten Zeiten derart gering, sodass ich keinen direkten Vergleich anstellen kann. Allerdings möchte ich betonen, dass das Speichern auf der SSD so schnell ging, dass ich kaum messen konnte.

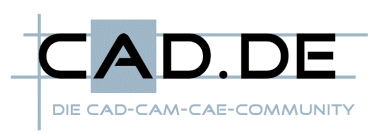

#### <span id="page-13-0"></span>**Solidworks**

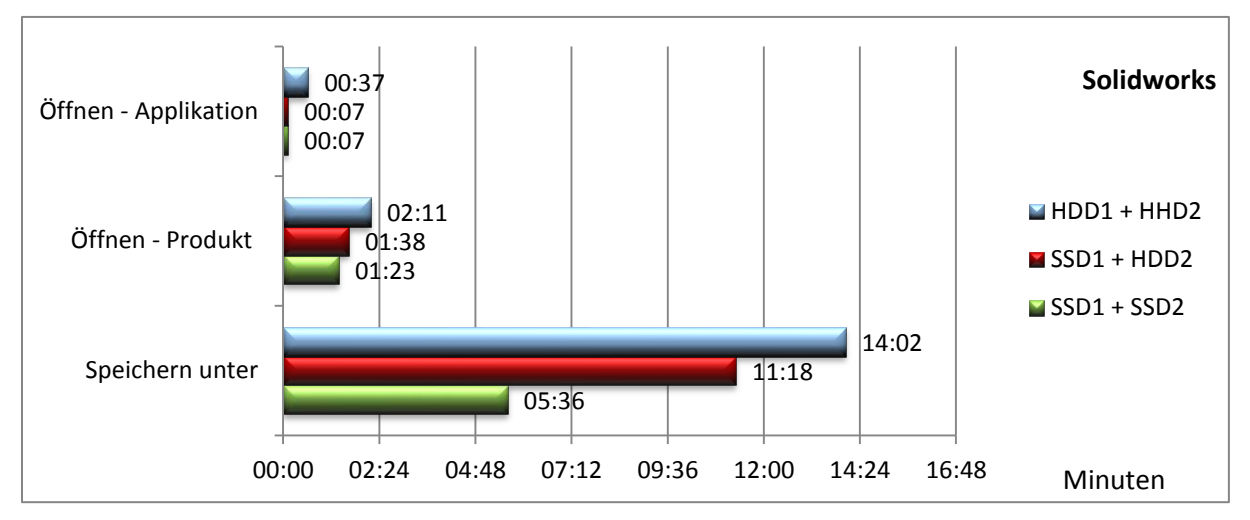

## Öffnen – Applikation:

Solidworks profitiert zwar ebenfalls sehr stark von der SSD als Systempartition, allerdings ist die Ladezeit in Gänze nicht derart hoch wie bei den anderen beiden Probanden. Dennoch sei bemerkt, dass das Programm 30 Sekunden und somit erstaunliche 80% schneller startet.

#### Öffnen – Produkt:

Beim Laden macht sich hier die SSD als Systemspeicher ebenfalls, aus den gleichen Gründen wenn auch nicht so stark wie bei Inventor, bemerkbar. Auch eine zusätzlich verbaute SSD auf der sich die Daten befinden, kann die Ladezeit noch mal verkürzen.

Zusammen gefasst wird das Produkt in Solidworks fast 25% schneller mit einer SSD und insgesamt gut 36% schneller mit 2 SSD´s als System- und Datenpartition geladen.

#### Speichern unter:

Beim Speichern stellt sich bei Solidworks ein enormes Potential dar, da die Speicherzeit an sich derart hoch ist, dass die Zeitersparnis auch dementsprechend sehr hoch ausfallen kann. Insgesamt kann so die Speicherzeit von ursprünglichen 14 Minuten auf 5,5 Minuten gesenkt werden; somit über 60 Prozent weniger.

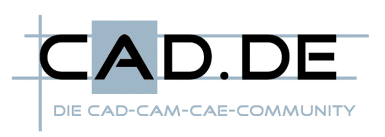

#### <span id="page-14-0"></span>**CATIA**

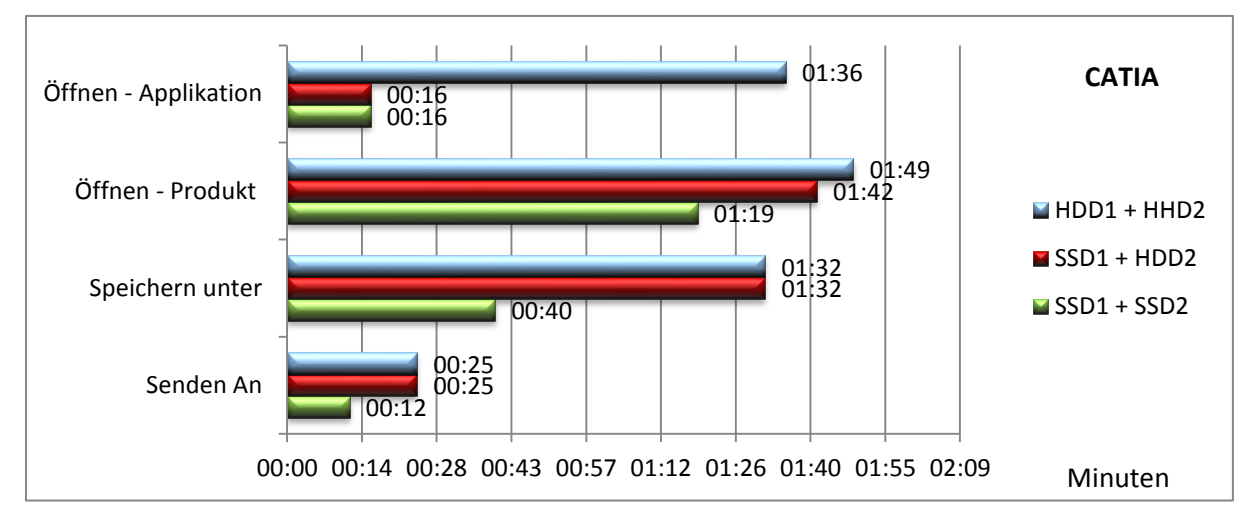

## Öffnen – Applikation:

Ähnlich wie bei Inventor profitiert CATIA mit der verbauten SSD als Systempartition extrem, da viele kleine Dateien geladen werden müssen. Das Programm startet 80 Sekunden schneller und somit fast 85% effektiver.

#### Öffnen – Produkt:

Beim Laden macht sich bei CATIA die SSD als Systemspeicher fast nicht bemerkbar. Immerhin wird durch eine zusätzlich verbaute SSD als Datenpartition die Ladezeit um 30 Sekunden verkürzt.

Zusammen gefasst sind das immerhin knapp 28%.

#### Speichern unter:

Beim Speichern hat CATIA gar keinen Vorteil des schnelleren Systemlaufwerks. Allerdings kann man hier von einer schnelleren Datenpartition profitieren. In diesem Test wurden beachtliche 60% Zeitersparnis erreicht.

#### Senden An:

Beim "Senden An", bei dem die Datenstruktur an einen bestimmten Ordner gesendet wird, sieht es ähnlich aus, wie beim "Speichern Unter". Hier können durch die schnellere SSD als Datenpartition über 50% eingespart werden.

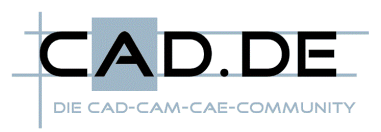

# <span id="page-15-0"></span>**Fazit**

## <span id="page-15-1"></span>Fazit der Tests

Der Test zeigt sehr deutlich, dass die HDD`s in Sachen Performance ausgedient haben. Hier können alle Applikationen durchweg sowohl von der SSD als Systempartition, als auch von der zweiten SSD für die Datenansammlungen profitieren.

#### <span id="page-15-2"></span>Eigene Empfindung und Erfahrung

Während der Tests ist mir nochmal deutlich vor Augen geführt worden, was eine SSD an Leistungsschub mit sich bringt. Beim Wechsel von der HDD auf die SSD als Systempartition habe ich mehr als nur deutlich gespürt, dass das ganze System flüssiger und angenehmer lief. Selbst bei einer sehr hohen Auslastung war das System immer noch ansprechbar und es konnten parallel andere Programme ausgeführt oder Dokumente geöffnet werden.

Selbst alten Rechnern kann mit einer SSD nochmal etwas Leben eingehaucht werden und auch reine Office-/Internetrechner laufen mit einer solchen deutlich geschmeidiger.

Daher würde ich immer eine SSD als Systempartition empfehlen. In der Regel brauch man als Systempartition auch keine riesen Festplatten, die bei einer SSD deutlich ins Geld gehen würden.

#### <span id="page-15-3"></span>Empfehlung

Eine aktuelle SSD liefert durchweg eine deutlich höhere Performance als eine HDD. Daher wären diese in Sachen Leistung immer die erste Wahl.

Nimmt man nun den Preis dazu und bedenkt, dass man hohe Speichergrößen benötigt, sieht eine Empfehlung unter Umständen ganz anders aus. Aktuelle HDD´s haben durchaus auch Transferraten jenseits der 100MByte/s und können daher auch eine durchaus vernünftige Leistung an den Tag legen. Außerdem muss man sich auch die Frage stellen, "Wie oft wird gespeichert?" bzw. "Wie hoch ist der tatsächliche Nutzen?". In der Regel ist hier der Nutzen eher gering, da das System nicht wirklich davon profitiert und Lade-/Speichervorgänge in der Regel nicht den großen Faktor ausmachen.

Meine Empfehlung würde daher generell in die Richtung gehen, eine SSD als Systempartition, wobei hier meist schon eine in einer Größe von 120GByte ausreichend ist, und als Datenspeicher eine aktuelle und entsprechend große HDD zu verbauen.

Braucht man derart großen Speicher jenseits der 200GByte Marke nicht, kann es sich aber durchaus lohnen auch für die Daten eine SSD zu verwenden. Die Preise sind mittlerweile einigermaßen nach unten gegangen und auch Vorgängermodelle leisten allemal deutlich mehr als eine aktuelle HDD.